# **и среды**

ida

0000010

**LOGO** 

# **Операционные системы**

# Основы теории ОС

Современные компьютерные системы являются комплексными системами (один или несколько процессоров, ОП, диски-накопители, различные периферийные устройства. Любую из них определяют следующие составляющие:

- *технические средства* (hardware)
- *программные средства* (software)

Для того чтобы все многообразие технических средств четко работало и правильно взаимодействовало друг с другом, необходимо соответствующее *программное обеспечение* (ПО)

Программное обеспечение это такая, же важная часть информационной технологии, как аппаратное. Без программ любая аппаратура - просто груда железа.

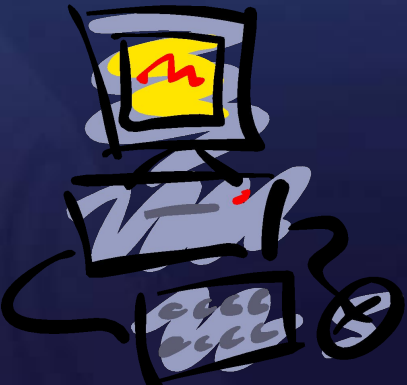

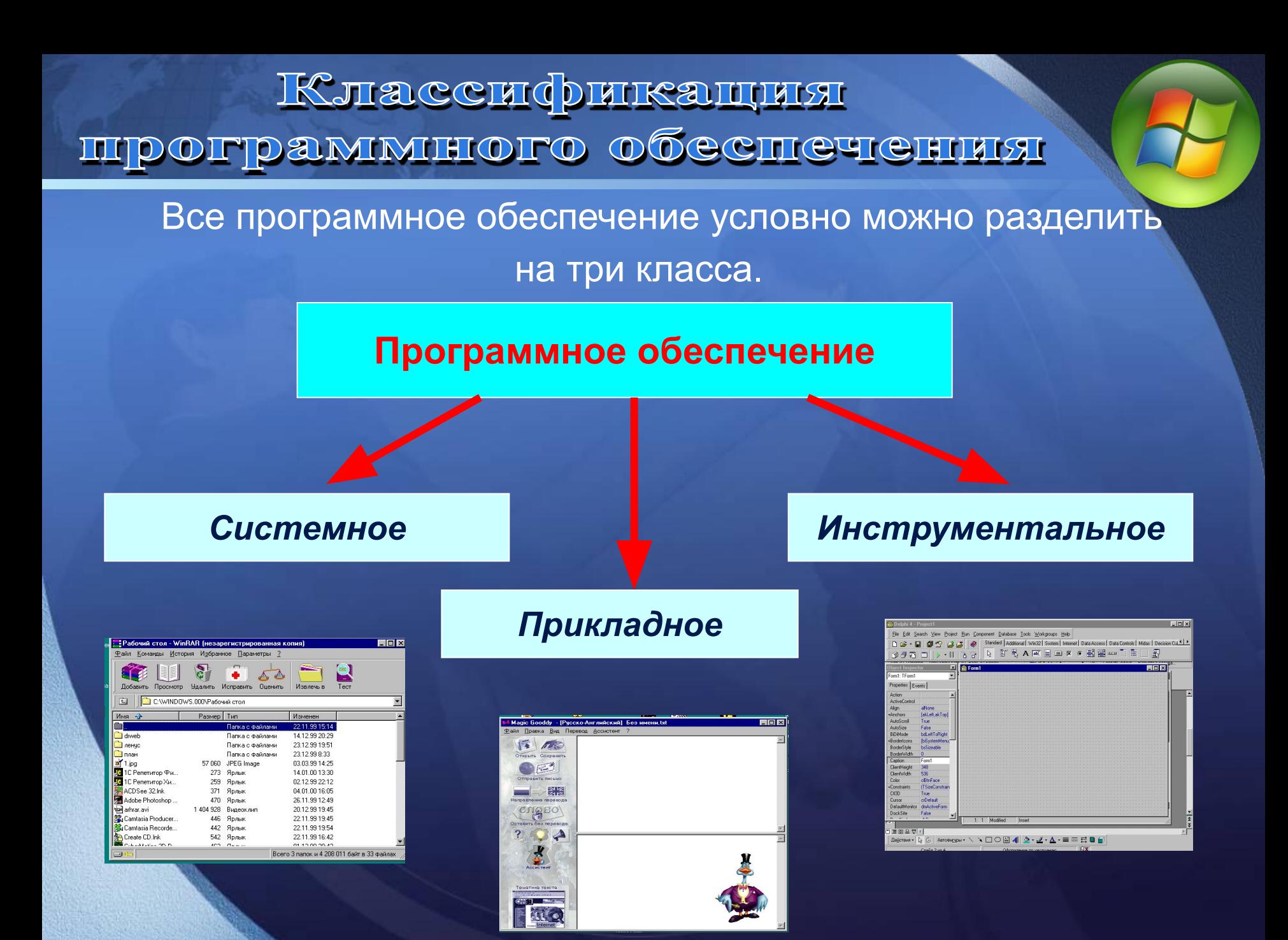

# **Системные программы**

*Системные программы управляют работой аппаратных средств и обеспечивают услугами нас – пользователей и прикладные программы*.

Системные программы включают в себя:

- ☞ операционные системы
- ☞ утилиты (программы вспомогательного значения, дополняющие операционную систему)

*Операционная система (ОС)* обеспечивает совместное функционирование всех устройств компьютера и предоставляет пользователю доступ к его ресурсам. Без ОС компьютер не может работать и является лишь набором отдельных аппаратных устройств (процессор, память и пр.).

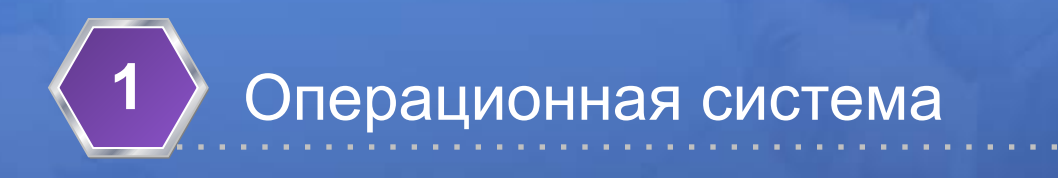

История операционных систем

Состав операционных систем

Порядок запуска операционных систем

**Операционная система является комплексом** *LOGO* **взаимосвязанных системных программ, назначение которого – организовать взаимодействие пользователя с компьютером и выполнение всех других программ.**

**При включении компьютера ОС автоматически загружается в его ОП для управления аппаратными средствами, программами, их взаимодействием, а также для организации диалога с пользователем – пользовательского интерфейса** 

**1. Компьютер** 

**1 2**

**3**

**2. Операционное обеспечение**

*LOGO*

**3. Программное обеспечение**

**Интерфейс** – совокупность средств и правил, обеспечивающих взаимодействие устройств, программ и пользователя.

Компьютер (аппаратные средства)

Компьютер (прикладное ПО)

Пользователь

**1 1**

**2**

**1. Интерфейс пользователя –**  интерфейс между пользователем и программно-аппаратными средствами компьютера.

*LOGO*

**2. Аппаратно-программный интерфейс –** интерфейс между программным и аппаратным обеспечением.

**3. Программный интерфейс –**  интерфейс между разными видами программного обеспечения.

# **История операционных систем**

Первые операционные системы (CP/M, MS-DOS, Unix) вели диалог с пользователем на экране текстового дисплея. Это был в полном смысле слова диалог, в ходе которого человек и компьютер по очереди обменивались сообщениями: человек вводил очередную команду, а компьютер, проверив ее, либо выполнял, либо отвергал по причине ошибки. Такие системы в литературе принято называть ОС **с интерфейсом командной строки**. Типичный пример возможного фрагмента сеанса работы приведен на следующем рисунке

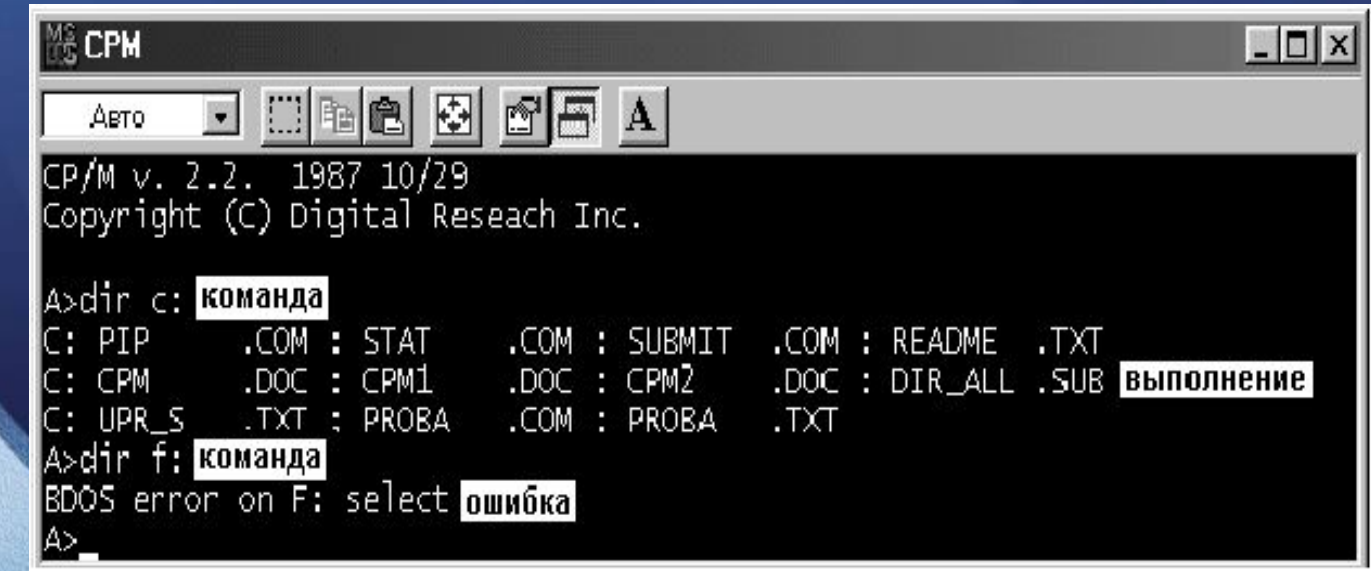

# *LOGO* **Основные функции ОС**

- **1. Управление всеми процессами внутри ПК**
- **2. Управление вводом-выводом**
- **3. Управление распределением памяти**
- **4. Управление ФС**
- **5. Обеспечение диалога с пользователем**
- **6. Предоставление прикладным программам запрашиваемых ими ресурсов**
- **7. Отслеживание за освобождением ресурсов по окончании работы программы**
- **8. Обеспечение взаимодействия между прикладными программами и модулями аппаратуры**
- **9. Управление обменом информации между компьютером и внешними устройствами 10. Обеспечение многозадачности**

# Требования к ОС

- 1. Развиваемость (возможность добавления новых функций за счет модульной структуры ОС)
- Наличие дружественного интерфейса  $2.$
- Простота установки и настройки работы ОС  $3.1$
- Надежность (исключение возможных конфликтных  $4.1$ ситуаций между приложениями)
- Переносимость с одной аппаратной платформы на другую  $5.$ (переносимые ОС имеют несколько вариантов реализации для разных платформ)
- 6. Совместимость (приложения одной ОС могут работать под управлением другой ОС)
- Безопасность (защита от НСД путем использования  $7.$ аутентификации -определение легальности пользователя, авторизации и аудита (фиксирования подозрительных событий))
	- Хорошая поддержка приложениями
	- Многозадачность
	- Производительность (быстродействие, время отклика). Зависит от архитектуры, многообразия функций, качества кода

# **Классификация ОС**

**1) По количеству решаемых задач:**

**Однозадачные** – в каждый момент выполняется только одна задача (программа), она получает все ресурсы компьютера. Примеры: *MS DOS, FreeDOS, DR DOS, PC DOS*

**Многозадачные** – может одновременно выполняться несколько задач; ОС распределяет *кванты* времени процессора между задачами.

- ▪*Windows 95/98/Me*
- ▪*Windows NT/2000/XP/2003/Vista/7*
- ▪*UNIX* – надежная сетевая ОС (Интернет)
- ▪*Linux –* бесплатная *UNIX*-подобная ОС
- **QNX** ОС реального времени

# **Классификация ОС**

### **2) По количеству пользователей:**

**Однопользовательские** – в каждый момент с компьютером работает один пользователь, он получает все ресурсы компьютера.

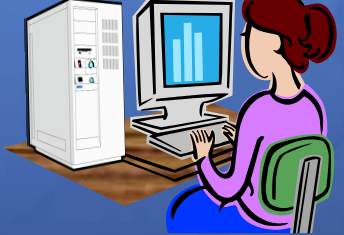

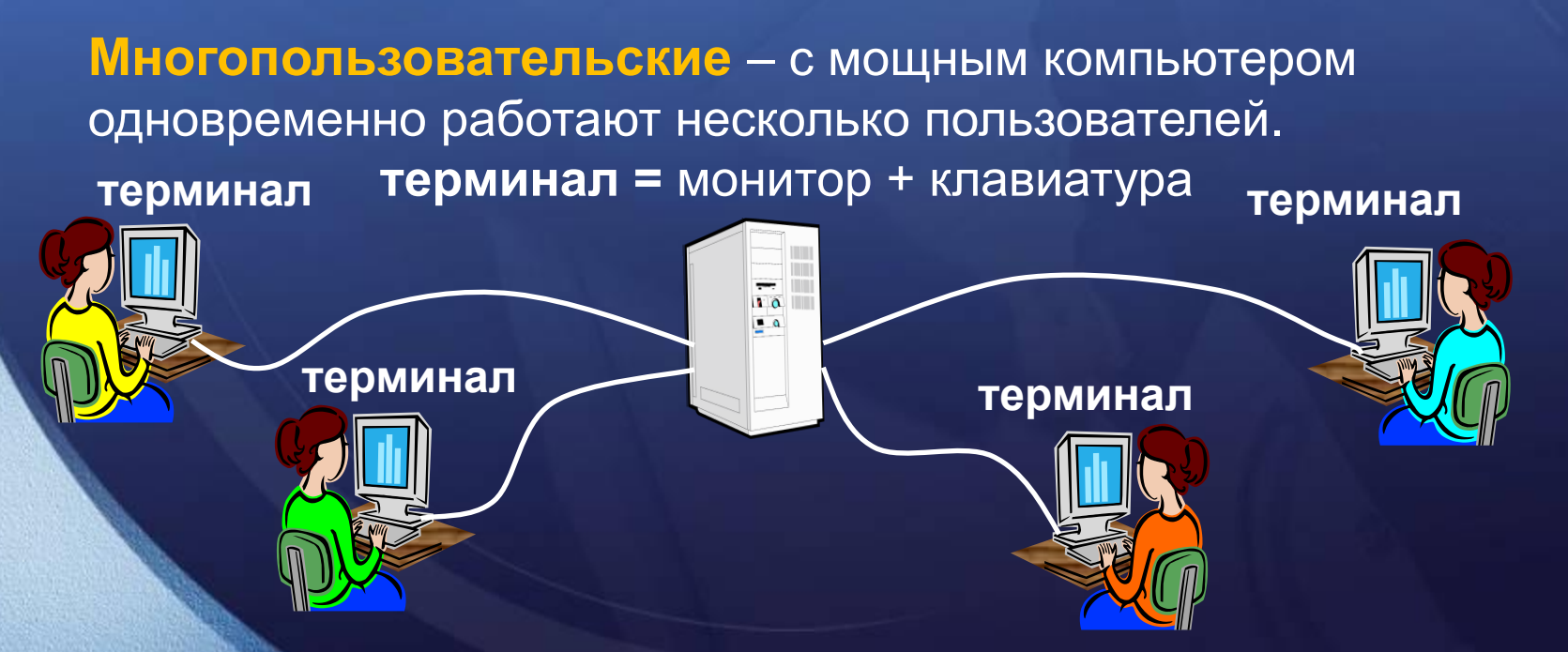

# **Классификация ОС**

**3) По организации доступа к информации: Пакетные** (OS 360) **Интерактивные** (Windows, Unix) **Системы реального времени** (QNX, RSX) **4) По переносимости на другие аппаратные платформы 5) По сетевым возможностям**

# **Состав операционных систем**

Так, для "классических" ОС с командной строкой довольно четко выделяются три основные части:

 **1) машинно-зависимая часть** для работы с конкретными видами оборудования;

*LOGO*

 **2) базовая часть (ядро),** не зависящая от конкретных деталей устройств: она работает с абстрактными логическими устройствами и при необходимости вызывает функции из предыдущей части; отвечает за наиболее общие принципы устройства ОС;

 **3)** программа ведения диалога с пользователем (ее часто называют **командным процессором**).

загрузчик ОС - это небольшая программа, которая находится в секторе 1 загрузочного диска, ее задача загрузить в память основную часть (ядро) ОС

система распределения памяти

система ввода и вывода (BIOS = Basic Input and Output System), в микросхеме флэш-памяти на материнской плате • тестирование при запуске • чтение и запись на диски □ обмен данными с клавиатурой, монитором, прин □ календарь и часы • настройки данного компьютера

командный процессор (command.com, cmd.exe) □ ВЫПОЛНЯЕТ КОМАНДЫ, ВВЕДЕННЫЕ С КЛАВИАТУРЫ вобеспечивает загрузку и выполнение других программ

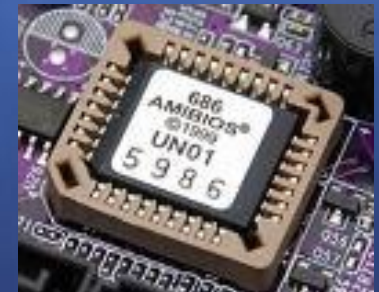

## **Загрузка операционной системы MS-DOS**

### *LOGO* **Операционная система MS DOS (Microsoft Disk Operating System) –**

**с**амая распространенная ОС

на 16-разрядных персональных компьютерах.

### **Из ПЗУ**

**Программа самотестирования компьютера POST (Power On Self –Test)**

**BIOS (Bases Input-Output System)** 

**Базовая система ввода-вывода**

**Поиск Master Boot (программа-загрузчик ОС), которая должна находиться в 1 секторе каждой системной дискеты или диска**

### **Считывание в оперативную память с дисков**

Запуск **Master Boot** (программа-загрузчик ОС), которая загружает **IO.SYS**

**IO.SYS** включает в себя драйверы дисководов, клавиатуры, монитора, принтером, часов. Является дополнение к BIOS. Загружает **MSDOS.SYS**.

**Фиксированное место на диске**

**MSDOS.SYS** обеспечивает управление памятью, файловой системой. Загружает **COMMAND.COM**.

**COMMAND.COM** (командный процессор) обрабатывает команды, вводимые пользователем, и организует исполнение программ.

**CONFIG.SYS** файл конфигурации.

**AUTOEXEC.BAT** файл настройки пользователя.

Приглашение DOS **C:>**

# **Файловые системы**

# **Windows:**

- **FAT32 (Windows 95/98/2000/XP/Vista/7)** 
	- **медленно работает с большими дисками** 
		- не поставить права доступа
- **NTFS** (Windows NT/2000/XP/Vista/7)
	- права на доступ
		- квоты для пользователей
		- сжатие дисков «на лету»
		- журналирование
		- сложность

# **Linux:**

▪ **ext3, ext4**

планируемые изменениях на диске записываются в журнал (для восстановления при сбое)

Состав системного ПО: **Базовое ПО (ОС, программы-оболочки, сетевые ОС) Сервисное ПО (программы диагностики, драйверы (внешние), утилиты, антивирусы, архиваторы)**

- **утилита** (лат. *utilitas*  польза) это служебные программы для проверки и настройки компьютера, расширяют возможности ОС:
	- разбивка диска на разделы (**fdisk.exe**)
	- форматирование диска (**format.com**)
	- тестирование диска (**chkdsk.exe**)
	- редактирование реестра (**regedit.exe**)
	- проверка соединения (**ping.exe**)
- **драйвер** (англ. *driver* водитель) это программа, которая постоянно находится в памяти и обеспечивает обмен данными с внешним устройством (файлы **\*.sys** в *Windows*)
	- драйвер видеокарты, звуковой карты, сетевой карты, принтера, сканера, …

Внутренние драйверы встроены в BIOS и служат для управления ВУ стандартного комплекта ПК. Внешние драйверы д.б. указаны в config.sys

# **Утилиты, не входящие в ОС**

### **антивирусные программы**

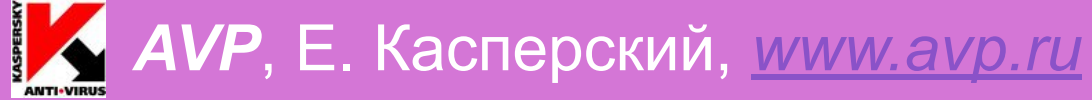

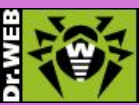

*DrWeb,* И. Данилов *www.drweb.com*

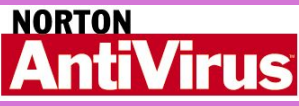

 *Norton Antivirus www.symantec.com*

**WICAfee** <u>www.mcafee.com</u>

 *NOD32 www.eset.com*

# **архиваторы** – программы для упаковки файлов

 $\boxed{■}$  **WinRAR** (Е. Рошал) – архивы \*.rar, \*.zip – *www.rarsoft.com*

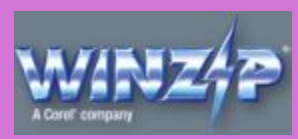

 *WinZIP* – архивы **\*.zip –** *www.winzip.com*

# **Утилиты, не входящие в ОС**

### ▪ **информация о системе**

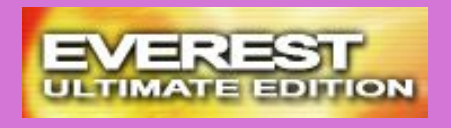

 *Everest www.lavalys.com*

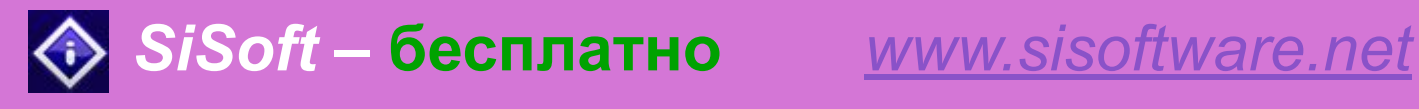

- **сканирование** (*MiraScan*, *EpsonScan*, со сканером)
- **программы для записи CD и DVD**

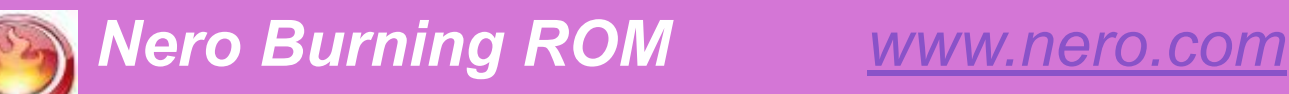

*DeepBurner Free –* **бесплатно** *www.deepburner.com*

# **Процессы в ОС**

**Процесс - это программный модуль, выполняемый в CPU**

### **Состояния процесса:**

- **новый (процесс только что создан)**
- **выполняемый (команды программы выполняются в CPU)**
- **ожидающий (процесс ожидает завершения некоторого события)**
- **готовый (процесс ожидает освобождения CPU)**
- **завершенный (процесс завершил свою работ)**

### **Операционная система MS DOS (Microsoft Disk Operating Syst состав и основные команды .**

Одна из первых ОС, появилась на рынке в 1981 году вместе с первыми компьютерами фирмы IBM. **MS DOS** состоит из следующих составных частей:

**1) программа начальной загрузки** (**Boot Record**), находящаяся в первом секторе каждого диска с операционной системой DOS. Boot Record загружает в память еще два модуля ОС (системные файлы **io.sys, msdos.sys**), которые завершают процесс загрузки DOS.

2) **базовая система ввода/вывода** (**BIOS**) аппаратно зависима и находится в ПЗУ ПК. Эта часть операционной системы является встроенной в ПК. Она реализует следующие основные функции:

- автоматическую проверку аппаратных компонентов при включении ПК;

- вызов блока начальной загрузки ОС (загрузка в память программы операционной системы происходит в два этапа: сначала загружается блок начальной загрузки (Boot Record) и на него передается управление, затем с помощью этого блока - остальные модули).

**BIOS** состоит из двух частей: -модуль **IO.SYS** настраивает ОС на конкретную конфигурацию ПК, содержит подпрограммы ввода-вывода и позволяет подключать новые драйвера; -модуль **MSDOS.SYS**, реализует обслуживание файловой системы, обрабатывает ошибки, запускает и завершает программы. Файл **IO.SYS** вместе с файлом **MSDOS.SYS** составляют системное **ядро ОС.** 

командный процессор - файл COMMAND.COM, который организует интерфейс с пользователем путем обработки команд, которые задает ему пользователь (на клавиатуре в виде командной строки).

### Загрузка MS DOS

Загрузка MS DOS – это считывание операционной системы из ВЗУ в ОП, ее настройка и запуск.

После включения питания компьютера с установленной ОС происходят следующие процессы:

- Тестирование ПК (BIOS выполняет комплекс программ начального тестирования компьютера);

- Загрузка MS DOS (считывание операционной системы из внешнего запоминающего устройства в оперативную память);

- Настройка MS DOS (выполняется по командам, записанным в файлах config.sys (содержит имена драйверов) и autoexec.bat (для загрузки прикладных программ).

После загрузки ОС на экране монитора высвечивается приглашение пользователю на ввод команд, которое состоит из имени диска и символов:

 $A:\rangle$   $M\rightarrow$   $C:\rangle$ 

Это означает, что DOS готова к приему команд.

Приглашение DOS содержит информацию о текущем дисководе и о текущем каталоге. Например,

А: \> - дисковод А:, корневой каталог:

C: windows> - дисковод С:, каталог \windows.

Диск, с которым работает в данный момент ПК, называется текущим.

### **Ввод и редактирование команд**

*LOGO*

Для ввода команды следует набрать эту команду на клавиатуре и нажать Enter. Для редактирования вводимой команды можно пользоваться следующими клавишами: Backspace, Delete, Ins, Esc, Клавиши перемещения курсора.

### **Команды DOS общесистемного назначения**

*Вывод информации о дате и установка даты в компьютере*

Формат команды: date

Примеры:

date

Запрос: Введите новую дату (дд-мм-гг): (Enter new date (dd-mm-yy)) Вводимя строка: 11-09-2000

*Вывод информации о времени и установка времени в компьютере*

Формат команды: time

Примеры:

time - вывести текущее время;

time 11:29 - установить время 11 часов 29 минут.

### *Получение информации о версии DOS*

Формат команды: Ver

На экран выводится версия используемой операционной системы. Например: MS DOS Version 6.22

### *Очистка экрана*

Формат команды: cls

A:\> CLS, нажать Enter

### **Команды DOS для работы с каталогами**

### *Смена текущего каталога:* **cd [д:][\путь\]**

### **Примеры:**

- **cd\ -** переход в корневой каталог текущего диска;
- **cd\exe** переход в каталог exe в корневом каталоге;
- **cd..** переход в наддиректорию;
- **cd\** переход в корневой каталог.

### *Просмотр каталога*: **dir [д:][\путь\][имя ф.] [параметры]**

*LOGO*

### **Параметры:**

- **/p** поэкранный вывод в полном формате (имя, тип , размер и т.д.;
- **/w** краткий формат вывод в 5 столбцах;
- **/s** вывод оглавления указанного в команде каталога и всех его подкаталогов;
- **/b** краткий формат вывод в 5 столбцах;
- **/ash**  сведения о файлах, имеющих атрибуты "системный" и "скрытый".
- **/on** сортировка по имени;
- **/oe** сортировка по расширению;
- **/od** сортировка по времени;
- **/og** сначала выводить сведения о подкаталогах.

### **Примеры:**

**dir** - оглавление текущего каталога

**dir \*.exe** - сведения обо всех файлах .exe текущего каталога

**dir a:** - оглавление текущего каталога диска а:

**dir /w** - оглавление текущего каталога в нескольких столбцах

**dir с:\\*.exe /s** - сведения обо всех файлах .exe на диске с:

**dir \*.\* /ash /b** - сведения обо всех файлах текущего каталога с атрибутами "системный" и

"скрытый", при этом выводить только имена файлов.

### *Вывод оглавления в файл или на принтер:*

**dir>prn** - вывести оглавление текущего каталога на принтер;

**dir c:\\*.txt > txtfiles.txt** - создать в файле txtfiles.txt список всех файлов с расширением .txt, находящихся в корневом каталоге диска c:.

### *Создание каталога:* **md [д:][\путь\]имя-каталога**

Примеры:

**md abc** - создать каталог abc в текущем каталоге;

**md c:\users\my** - создать каталог my в каталоге users в корневом каталоге диска с:.

*Удаление каталога:* **rd [д:][\путь\]имя-каталога**

**Примеры:**

**rd abc - удалить каталог abc из текущего каталога;**

**rd c:\users\my - удалить каталог my из подкаталога users корневого каталога диска c:.** 

*Удаление каталога со всем содержимым:* **deltree [/y] имя-файла-или-каталога Команда deltree может удалять как каталоги, так и файлы. В имени файла или каталога можно использовать символы \* и ?. Примеры: deltree temp - удалить каталог или файл с именем temp из текущего каталога;** deltree /y d<sup>\*</sup> - удалить из текущего каталога все каталоги и файлы, имя которых начинается на d, **не запрашивая подтверждение.** 

*Перемеименование каталога:* **move [д:][\путь\]имя-каталога новое-имя-каталога Примеры: move a:\temp tmp - переименовать каталог temp корневого каталога диска а: в tmp.**

*Установка списка каталогов для поиска выполняемых программ:*

 **path [д:][\путь\]имя-каталога [; [д:][\путь\]имя-каталога]**

*LOGO*

**Примеры:**

**path ; - поиск программ должен вестись только в текущем каталоге**

**path c:\exe; c:\exe\program; d:\msdos - поиск программ производить в каталогах exe, program, msdos.**

### **Команды DOS для работы с файлами**

*Создание текстовых файлов:* **copy con [д:][\путь\]имя файла**

**Ctrl+Z, F6 - признак конца файла.**

**Enter - признак конца строки.** 

Примеры:

copy con work.txt - создать в текущем каталоге текстовый файл work.txt.

*Удаление файлов:* **del [д:][\путь\]имя файла**

### Примеры:

del \*.txt - удалить все файлы с расширением .txt из текущего каталога; del name.doc - удалить из текущего каталога файл с именем name.doc.

### *Переименование файлов:* **ren [д:][\путь\]имя-файла1 имя-файла2**

*LOGO*

Команда не обрабатывает скрытые файлы.

Примеры:

ren xxx.doc xxx.txt - переименовать файл xxx.doc текущего каталога в xxx.txt;

ren a:\\*.txt \*.doc - переименовать все файлы текущего каталога на диске а: с расширением .txt в файлы с такими же именами и расширениями .doc

### *Копирование файлов:* **copy [д:][\путь\]имя-файла [д:][\путь]**

Если при копировании файл с таким же именем уже существует, то он замещается.

### Примеры:

copy x.txt z.txt - скопировать файл x.txt в текущий каталог с именем z.txt;

copy a:\\*.\* - cкопировать все файлы из корневого каталога диска а: в текущий каталог текущего диска; copy \text\\*.txt a:\\*.doc - скопировать из подкаталога text текущего каталога все файлы с расширением txt в текущий каталог диска а:. Файлы получат расширения doc;

Использование устройств:

copy t1.txt prn - копирование файла t1.txt на принтер;

copy t1.txt con - копирование файла t1.txt на экран монитора.

Соединение (конкатенация) файлов:

сору имя-файла [+имя-файла]...[имя файла]

### Примеры:

сору \*.lst+\*.ref \*.prn - к каждому файлу текущего каталога с расширением lst добавить файл с тем-же именем и расширением ref, результат записывается в файл с тем же именем и расширением prn; copy f1.doc+f2.doc - объединить файлы f1.doc и f2.doc, содержимое объединенного файла записывается в файл f1.doc;

copy \*.txt all.prn - содержимое всех файлов с расширением txt записывается в файл all.prn.

### <u> Перемещение файлов в другой каталог:</u> move [/y] имя-файла имя-каталога move [/у]имя-файла [д:][/путь/]новое-имя-файла

С параметром /у при существовании в каталоге-приемнике файлов с теми же именами, что и пересылаемые, выполняется замещение этих файлов без запроса. Задание нового имени возможно только при пересылке одного файла. Например, команда move \*.bac a:\\*.old ошибочна.

Примеры:

move \*.doc d:\ - переместить файлы с расширением doc из текущего каталога в корневой каталог диска d:; move f1.txt tmp\f2.txt - переместить файл f1.txt в каталог tmp с переименованием в f2.txt.

### <u> Сравнение файлов :</u> fc [параметры] имя-файла имя-файла>[имя-файла-протокола]

Если имя файла-протокола не задано, сведения о сравнении выводятся на экран. Параметры:

/l - построчное сравнение (на выходе - различающиеся строки);

/b - побайтовое сравнение. После обнаружения различия файлов сравнение прекращается.

Параметры построчного сравнения:

/с - игнорировать различия между строчными и прописными буквами;

/n - вывод номеров строк;

/число - сколько строк файлов должно совпадать, чтобы файлы считались снова согласованными. По умолчанию 2 строки;

### Примеры: fc doclad.doc doclad1.doc > diff - сравнить файлы, отчет поместить в файл diff.

### *Вывод файла на экран* **type имя-файла**

Примеры:

type t1.doc - вывод на экран файла type t1.doc из текущего каталога.

### *Команда копирования xcopy* xcopy имя-файла-или-каталога [имя-файла-или-каталога]…[парам]

*LOGO*

Преимущества команды xcopy:

•работает быстрее, чем copy; позволяет копировать файлы из всех подкаталогов указанного каталога; •позволяет выборочное копирование файлов, в зависимости от значения атрибута «архивировать» или •даты файла.

Ограничения команды xcopy:

•не позволяет объединять файлы;

•копирует файлы всегда целиком, команда copy может прекращать копирование, если в исходном файле встретится символ конца файла.

### Параметры:

/s - копирование файлов из указанных каталогов и всех их подкаталогов. Файлы из подкаталогов копируются в соответствующие подкаталоги того каталога, в который копируются файлы;

- /e копирование всех подкаталогов, даже если они пусты. Используется только вместе с режимом /s;
- /a копирование только тех файлов, у которых установлен атрибут "архивировать";
- /m копирование только тех файлов, у которых установлен атрибут "архивировать". После копирования, атрибут "архивировать" отменяется;

/dдата - копирование файлов, созданных или измененных начиная с указанной даты. Если дата не указана, то копируются только файлы, более новые, чем файлы, которые они замещают;

- /p запрос на копирование каждого файла;
- /y перезапись имеющихся файлов с теми же именами без запросов;
- /n проверка правильности копирования каждого файла.

### Примеры:

 $x$ сору a:\ b:\ /s /e - копирование всех каталогов с диска а: на b:;

xcopy \*.doc a:\ /s - копирование всех файлов с расширением .doc из текущего каталога в корневой каталог диска а:. Файлы с расширением .doc из подкаталогов текущего каталога копируются в одноименные подкаталоги корневого каталога диска а:;

xcopy \*.\* a:\ /s /e - копирование всех файлов и подкаталогов текущего каталога в корневой каталог и соответствующие подкаталоги диска а: (создание архивной копии файлов текущего каталога);

# *LOGO* **Команды DOS для работы с дисками**

**Смена текущего дисковода:** 

### Примеры:

- с: установить текущим диск с:;
- a: установить текущим диск a:.

### *Форматирование дискет:* format дисковод: [параметры]

Параметры:

/s - создать системный диск;

/v:метка - задание метки диска;

- /u безусловное форматирование с уничтожением имеющихся данных;
- /q быстрая очистка без контроля наличия сбойных участков.
- Если параметры не указаны, то программа проверяет, форматирована ли дискета;

оставляет формат таким же, что и имеющийся; стирает информацию обо всех файлах и каталогах из системных областей; тестирует область данных на наличие сбойных участков.

### Примеры:

- format a: /u безусловное форматирование дискеты а:;
- format a: /q очистка дискеты;
- format a: /s форматировать дискету и сделать ее системной.

### *Перенос на диск системных файлов DOS:* **sys [путь] диск:**

Если путь не задан, системные файлы берутся из корневого каталога текущего диска.

Примеры:

sys a: - перенести на диск а: системные файлы из корневого каталога текущего диска.

# Cnack00 3a Burwaryal